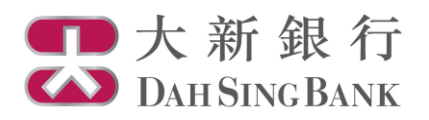

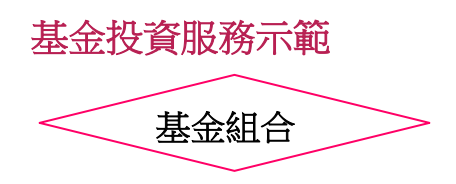

- 1. 登入大新網上理財服務。
- 2. 在左方主目錄的投資服務—網上基金服務下方按「基金組合」。

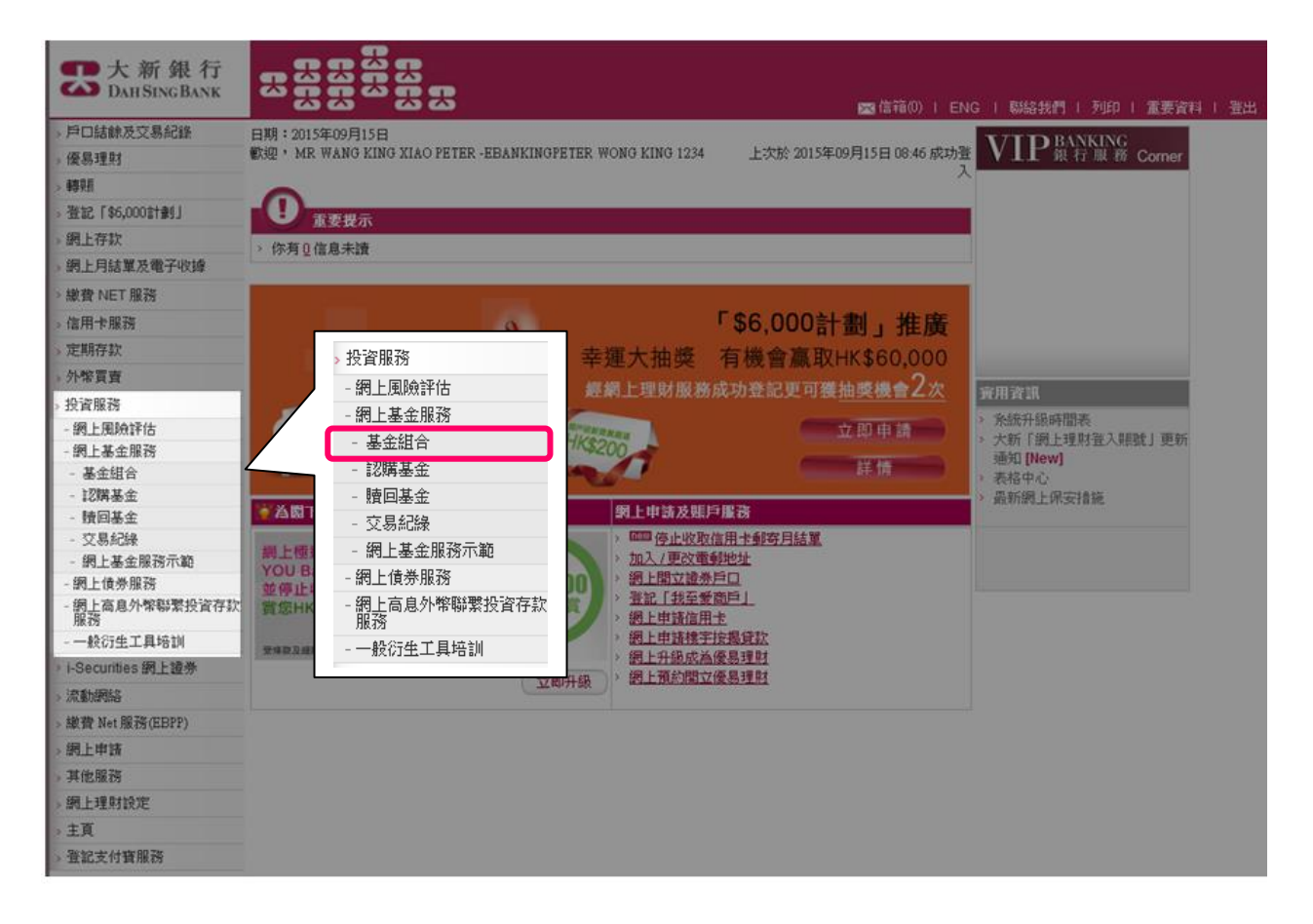

3. 選擇投資基金戶口。

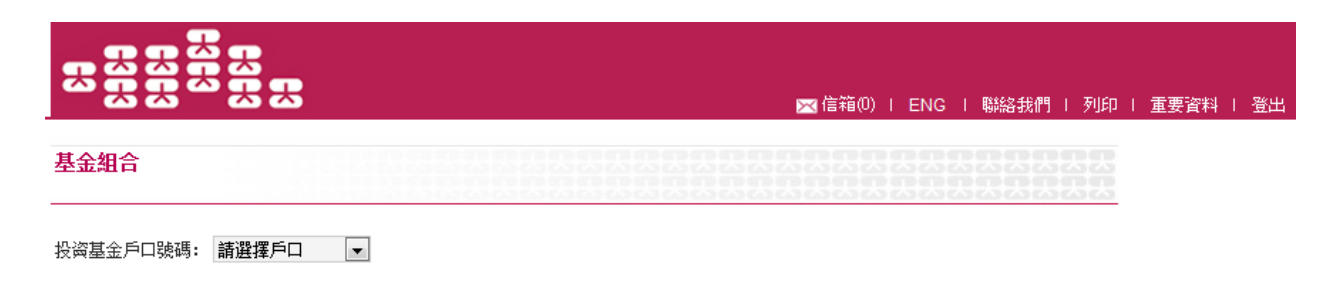

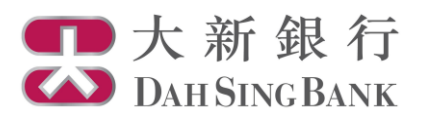

## 4. 閣下現時可瀏覽閣下選擇的投資基金戶口內所持有的基金。

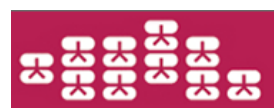

図信箱(0) | ENG | 聯絡我們 | 列印 | 重要資料 | 登出

基金組合

投资基金戶口號碼: UT0233191001 ▼

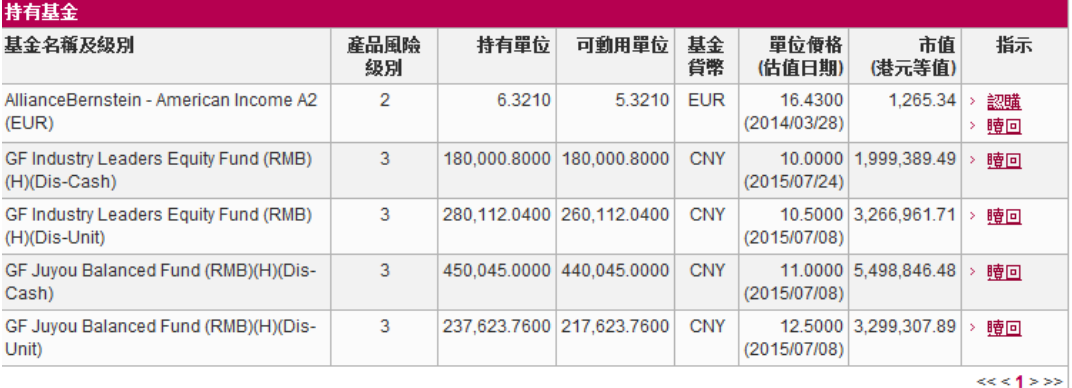

註

…<br>→ 基金單位價格為本行從個別基金公司所得悉的最後數值。單位價格及市值(港元等值)只供參考。<br>→ 雇品風險級別分為五個風險級別,由第一級別至第五級別似第五級別為最高風險級別)。<br>→ 網上基金服務並不支援基金轉換。若閣下要進行基金轉換,請親臨本行進行交易。\_\_\_\_\_\_\_\_\_\_\_\_

> 閣下上述戶口所持有之基金單位由大新銀行之代理人, Dah Sing Nominees Limited,替閣下妥善地保管。